# Connectivity Testing: Dispatch Service (DS) User Interface (UI)

February 5, 2024

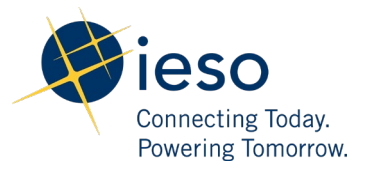

## Table of Contents

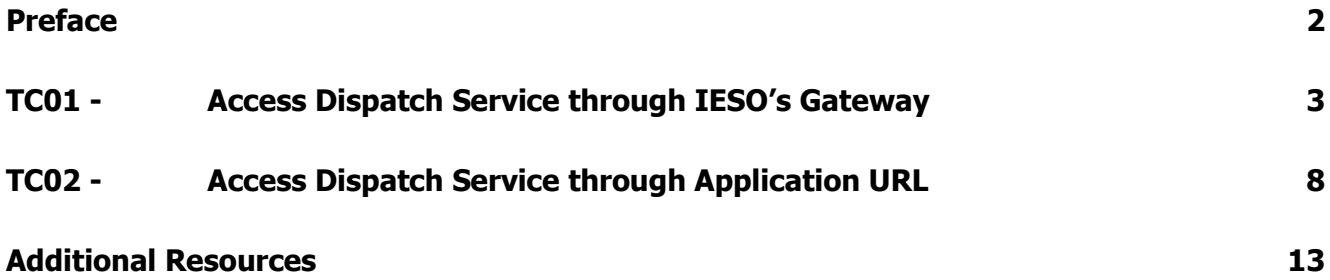

<span id="page-2-0"></span>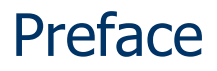

This document outlines the test cases to be executed as part of the connectivity testing phase for the applications impacted by the Market Renewal Program (MRP). In this phase of testing, the primary objective is to assess and validate the connectivity components of the systems. Comprehensive functional testing phases will be scheduled for a future date and is not in scope of this test.

Please ensure any anomalies, disruptions, or irregularities discovered while performing the connectivity testing are documented in the qTest or Issue Log Template. This will contribute significantly to the overall improvement of the IESO tools.

## **Precondition:**

- **1. Access to** <https://gateway-sbx.ieso.ca/>
- **2. Access to the IESO's Dispatch Service sandbox environment.**

### **Notes**

**1. Some of the images in this document reflect the current Dispatch Service application, and will be updated when the MRP application becomes available during Connectivity Testing.** 

## TC01 - Access Dispatch Service through IESO's Gateway

<span id="page-3-0"></span>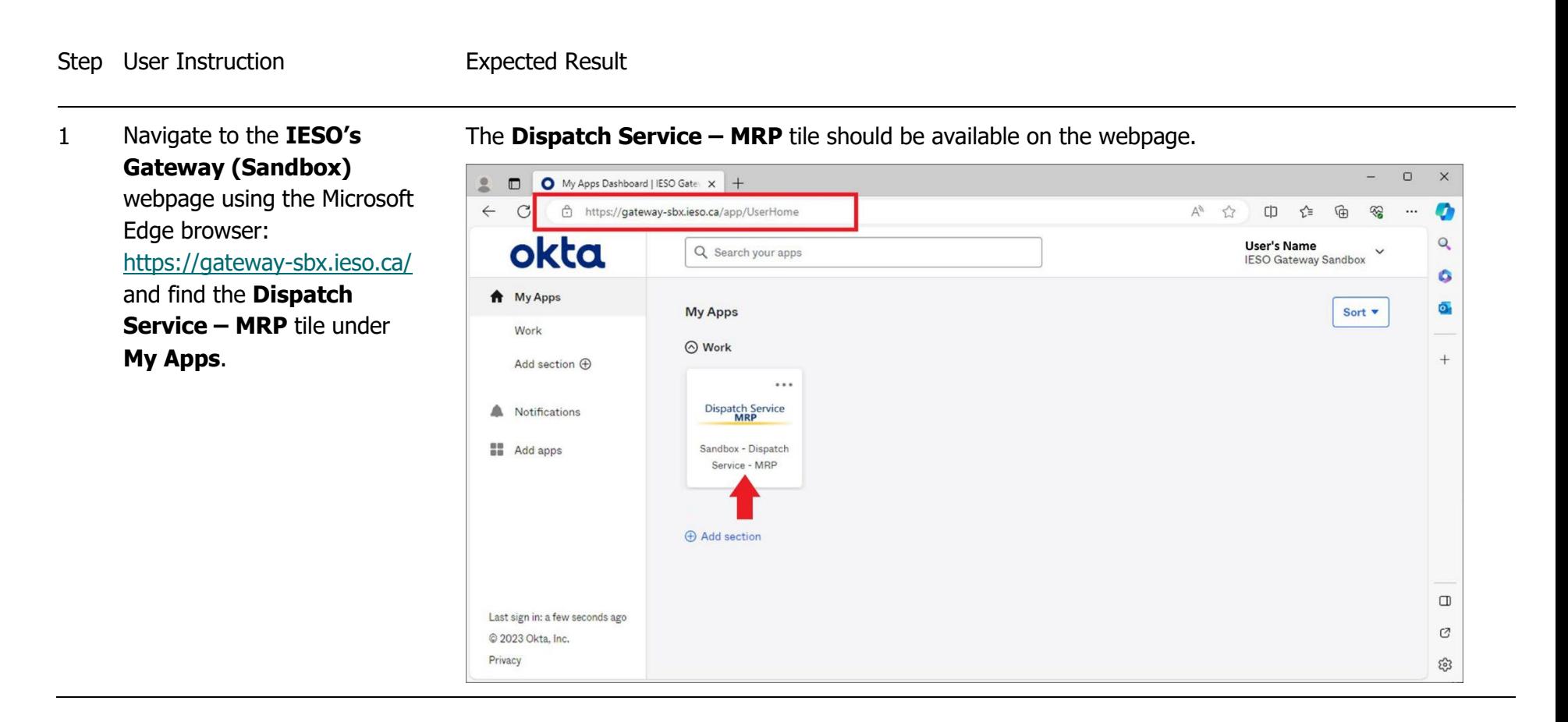

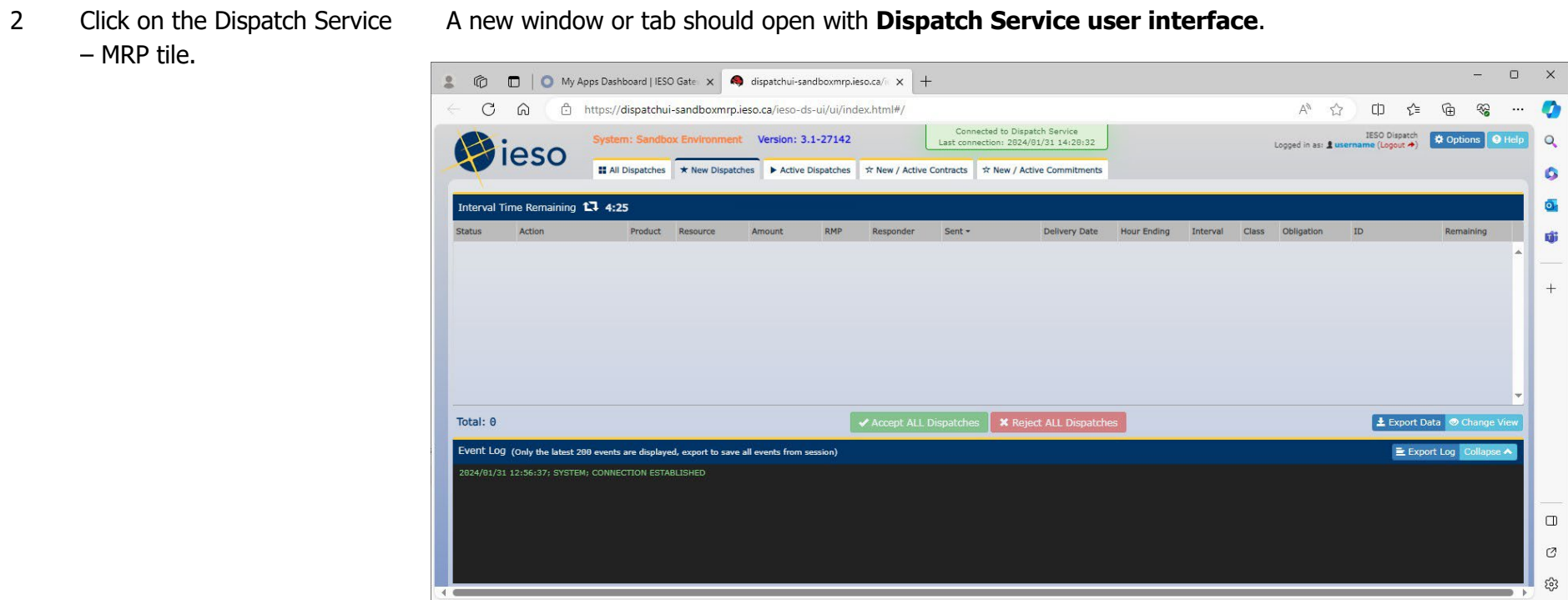

- 3 Navigate through the following pages in **Dispatch Service** using the tabs at the top of the web application:
	- All Dispatches
	- New Dispatches
	- Active Dispatches
	- New / Active **Contracts**
	- New / Active **Commitments**

Able to navigate through and load all pages.

Please note, pages may not have any dispatch content at this time.

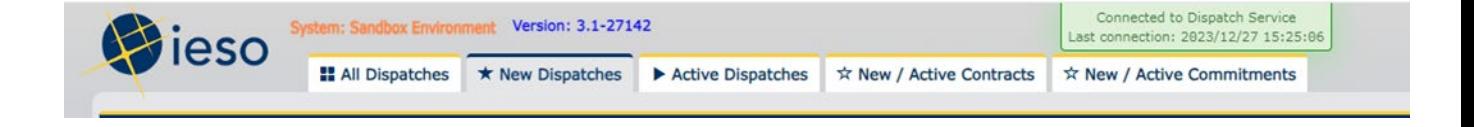

4 Log out of **Dispatch Service** by clicking **Logout** beside the username located on the top right corner of the screen.

 $\begin{matrix} \bigoplus & A^{\mathfrak{h}} & \mathfrak{t} \end{matrix}$ □ ☆≡ ⊕ 3  $\cdots$ vice IESO Dispatch **☆ Options** ● Help 5:27:30 Logged in as: *Lusername* (Logout →) Interval Obligation ID Remaining ling Class 6 RD. ± Export Data © Change View

After clicking **Logout** as shown below, the page will be redirected to the **Gateway** landing page:

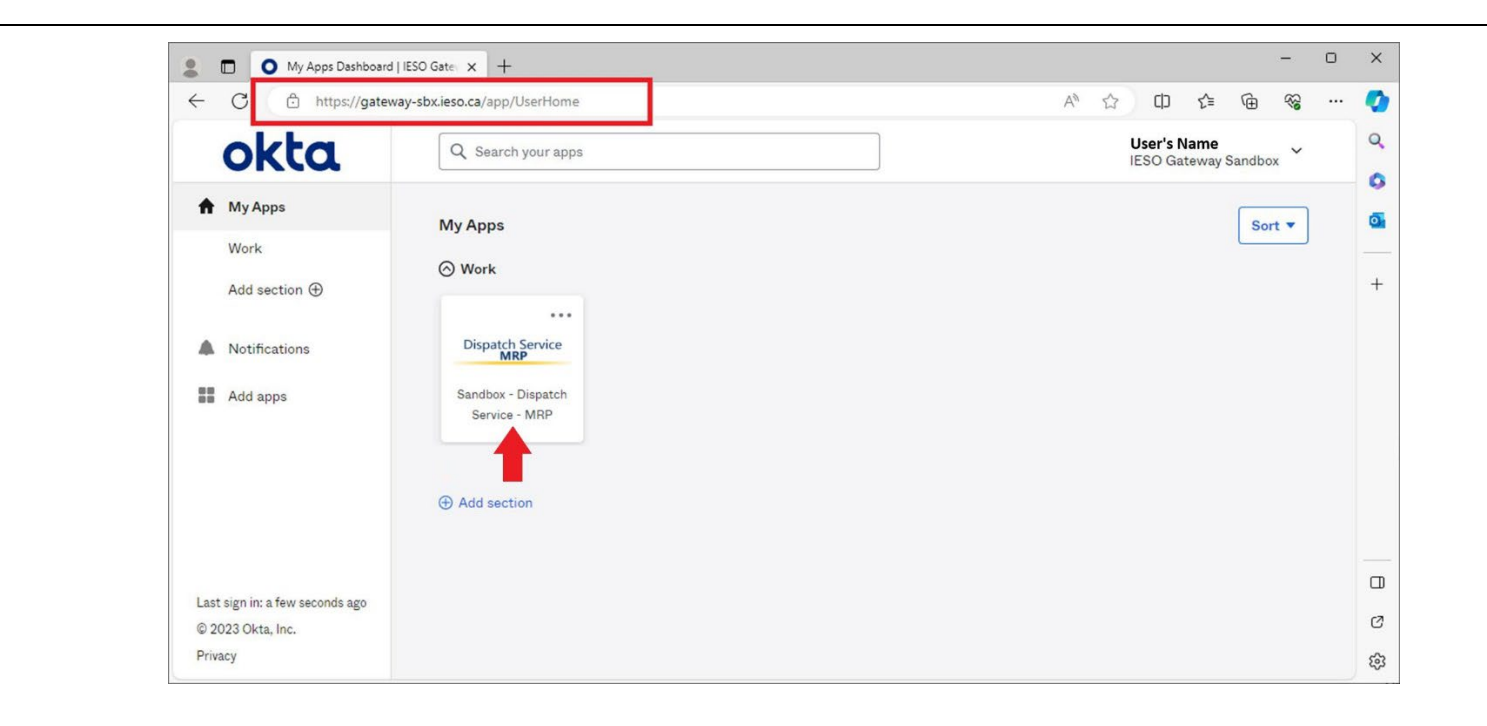

## TC02 - Access Dispatch Service through Application URL

<span id="page-8-0"></span>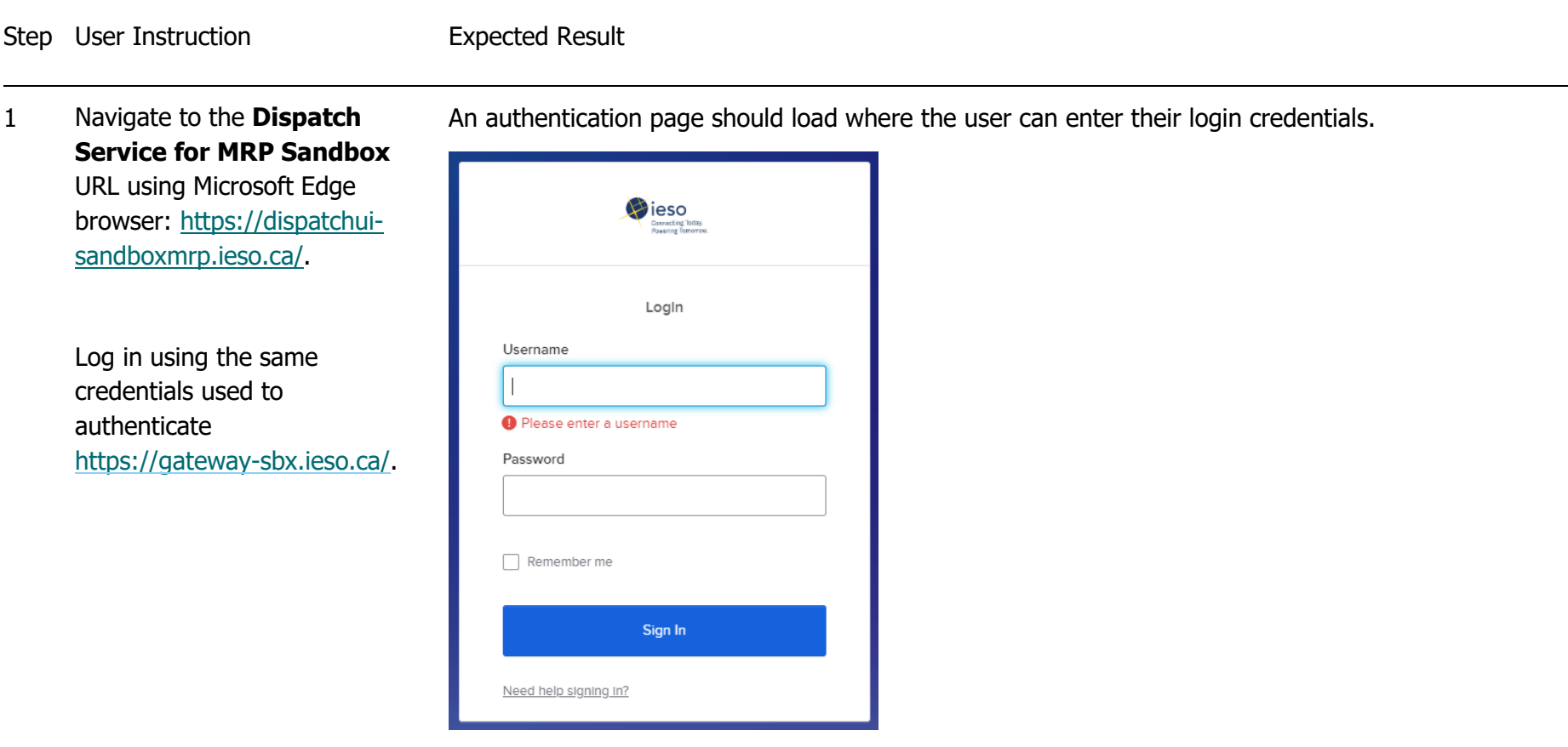

2 Following a successful login, ensure the webpage is directed to **Dispatch Service** web application.

Following the login, the Dispatch Service user interface should be loaded.

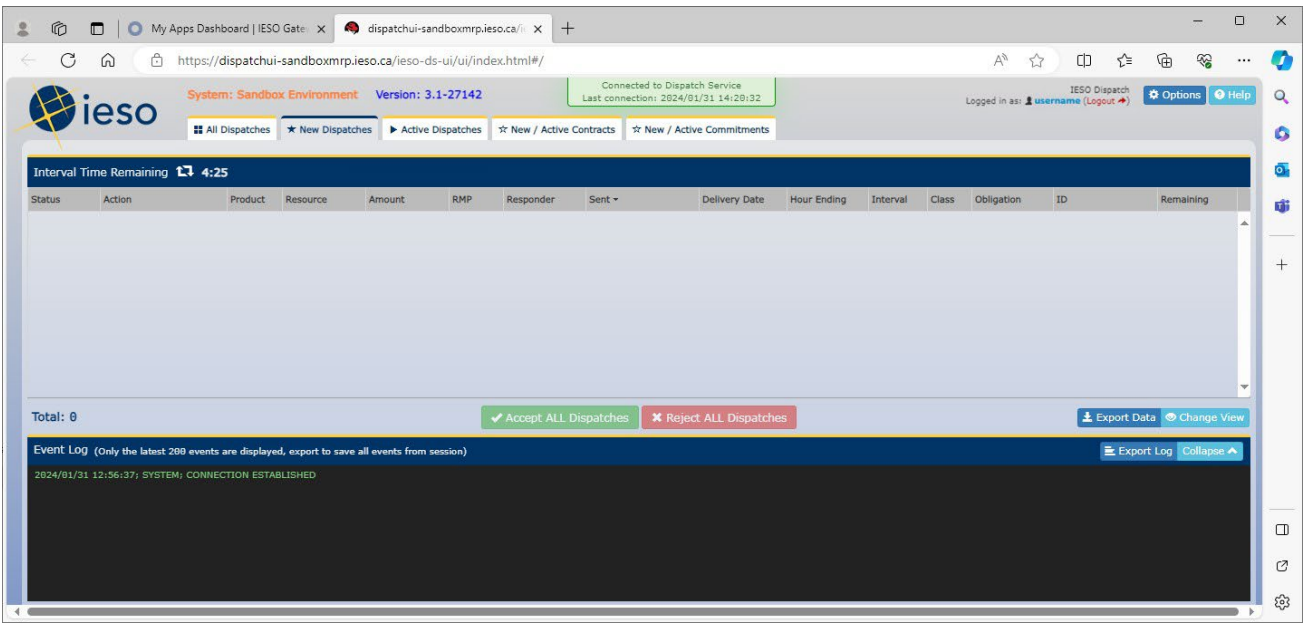

- 3 Navigate through the following pages in Dispatch Service using the tabs at the top of the web application:
	- All Dispatches
	- New Dispatches
	- Active Dispatches
	- New / Active **Contracts**
	- New / Active **Commitments**

Able to navigate through and load all pages.

Please note, pages may not have any dispatch content at this time.

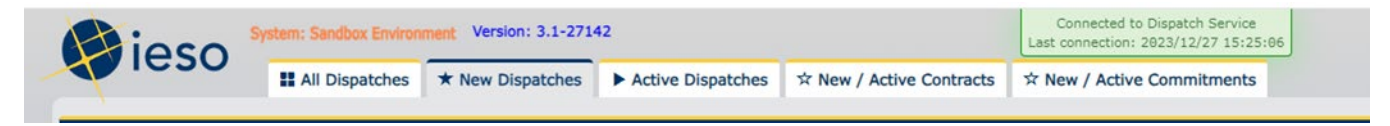

4 Log out of **Dispatch Service** by clicking **Logout** beside the username located on the top right corner of the screen.

 $\begin{matrix} \bigoplus & A^{\mathfrak{h}} & \mathfrak{t} \end{matrix}$ 中 华 田 3  $\cdots$ vice IESO Dispatch **☆ Options** ● Help 5:27:30 Logged in as: *Lusername* (Logout →) Interval Obligation ID Remaining ling Class 6 RD. ± Export Data © Change View

After clicking **Logout** as shown below, the page will be redirected to the **Gateway** landing page:

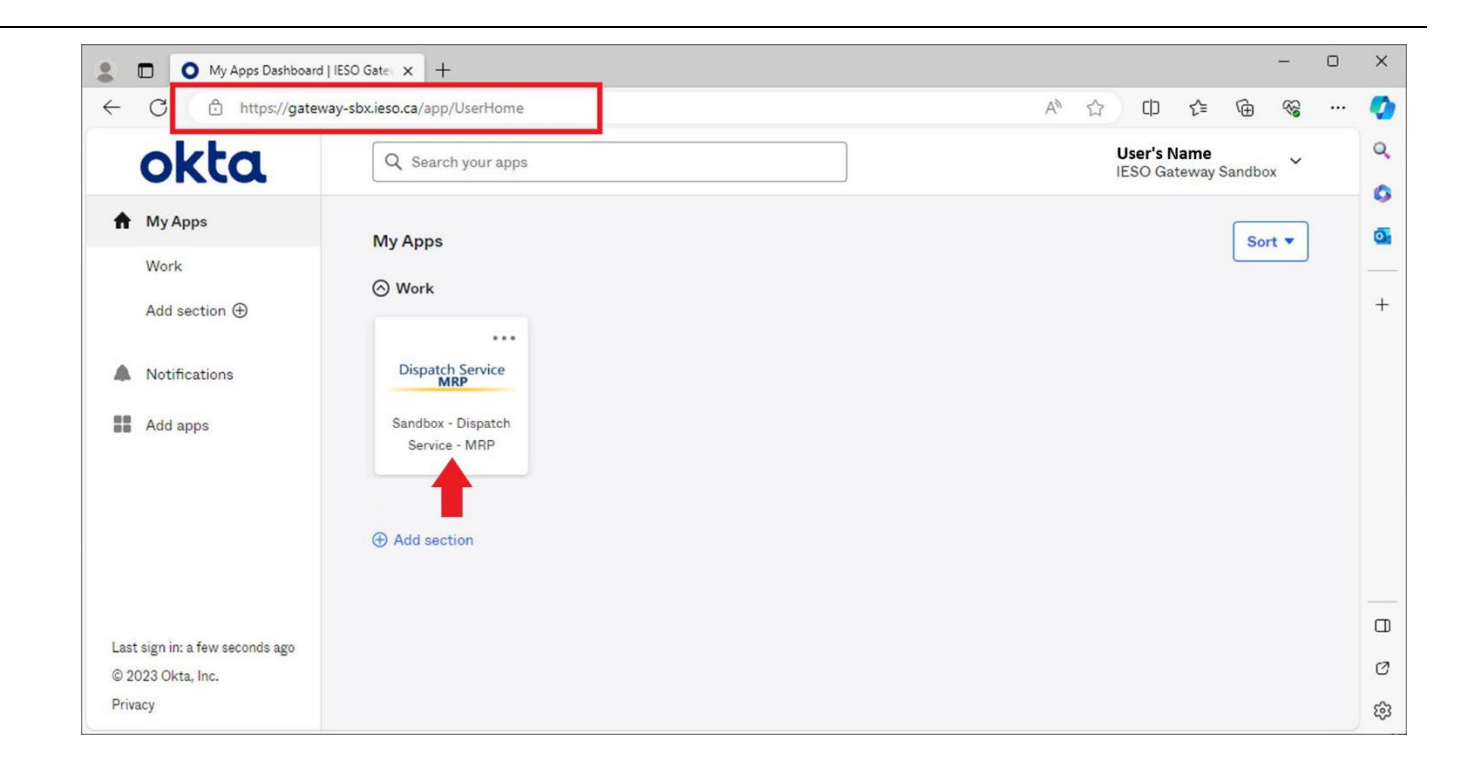

## <span id="page-13-0"></span>Additional Resources

- [Guide for all Contact Roles](https://www.ieso.ca/en/Sector-Participants/Connection-Process/Online-IESO/Guide-for-all-Contact-Roles)
- Training material on the *Dispatch Service System* are available here:
	- o [Dispatch Notification Service Web Service Design Specifications](https://www.ieso.ca/-/media/Files/IESO/Document-Library/engage/dsmim/SPEC-155-Dispatch-Notification-Service-Web-Service-Design-Specifications.ashx)
	- o [Dispatch Service Web Service Design Specifications](https://www.ieso.ca/-/media/Files/IESO/Document-Library/engage/dsmim/SPEC-154-Dispatch-Service-Web-Service-Design-Specifications.ashx)
	- o [Web Based Dispatch Service, Market Participant's Guide](https://www.ieso.ca/-/media/Files/IESO/Document-Library/training/web-based-dispatch-service-market-participants-guide.ashx)

**Independent Electricity System Operator** 1600-120 Adelaide Street West Toronto, Ontario M5H 1T1

Phone: 905.403.6900 Toll-free: 1.888.448.7777 E-mail: [customer.relations@ieso.ca](http://citadel.corp.int/otcsdav/nodes/269234/mailto%3Acustomer.relations%40ieso.ca)

**[ieso.ca](http://www.ieso.ca/)**

OIESO Tweets in [linkedin.com/company/IESO](https://www.linkedin.com/company/ieso/)

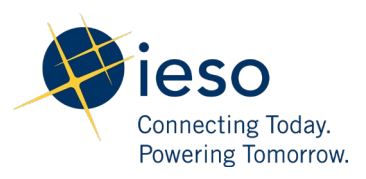